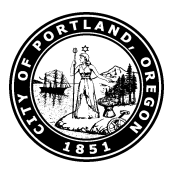

# **Advance Recovery Accruals**

## **1. What is Advance Recovery Accruals?**

- A. An accrual journal entry is a journal entry that records estimated amounts into the correct fiscal year when the "normal" business transaction was not done in time before the year is closed.
- B. An Advance Recovery Accrual is to estimate and record the advance recovery transaction if it was not done in time in the closing fiscal year. This applies to work performed, goods and services received in the closing fiscal year, but the invoices or documentation were not received or processed in time to post in time of the closing fiscal year.
- C. All accrual journal entries are temporary movements of amounts from one fiscal year to another. The regular transaction still need to be completed in the new fiscal year after an accrual.

### **2. How to identify and complete Advance Recoveries needing accruals?**

- A. Start with the Outstanding Advances
	- i. In SAP, run transaction **ZFMA**
	- ii. In the selection screen, use the available criteria to select the closing fiscal year and narrow down to your bureau or work group by using fund center or fund center group.

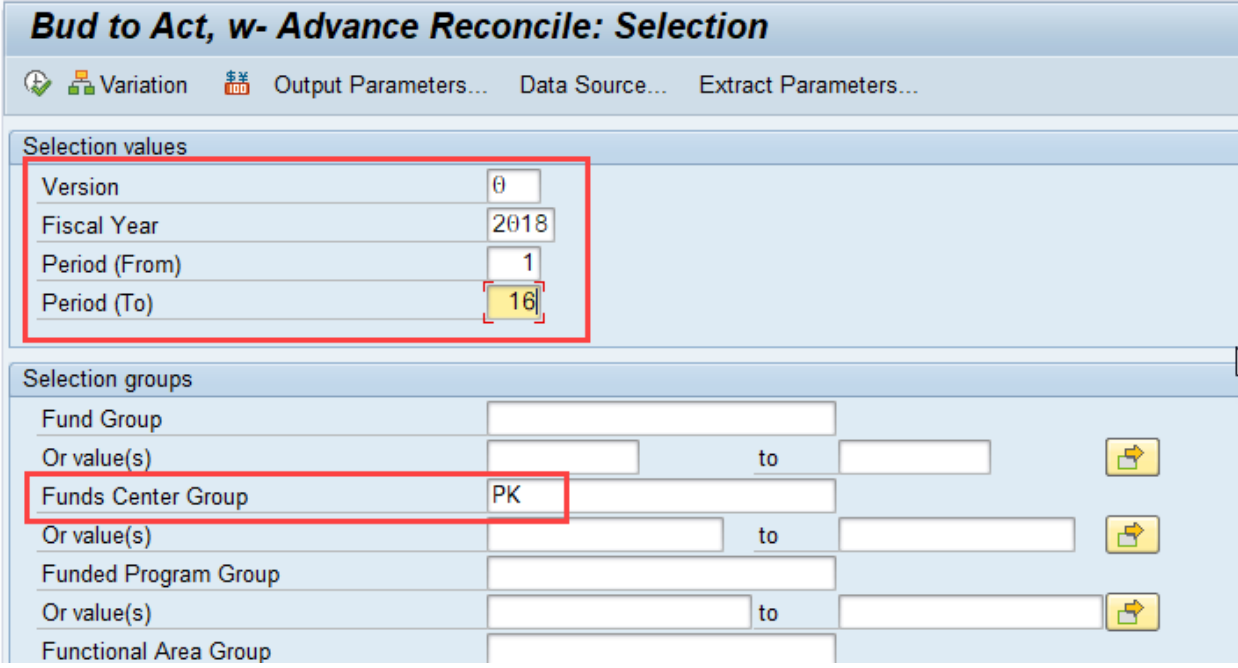

J:\Year-end\FY 17-18 Kick-Off\Advance Recovery Accruals\Advance Recovery Accrual Instructions.docx 1 of 3

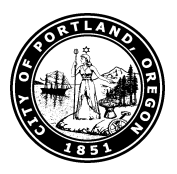

- OFFICE OF MANAGEMENT AND FINANCE BUREAU OF REVENUE AND FINANCIAL SERVICES
	- iii. The report will take 5-10 minutes to run. Once it comes up, scroll down to the bottom of the report and see a reconciliation area of the advance balances.

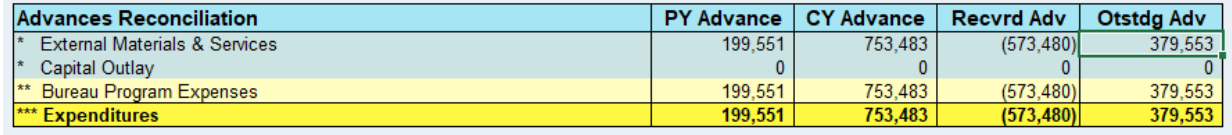

- iv. Double click the Outstanding Advances Amount to expand the table. Then drill down into each expenditure commitment item to get lists of the Outstanding Advances in each expenditure commitment item.
- B. Identifying which ones need recovery accrual
	- i. The list generated from the prior step is a document journal that contents all advance payments and recovery documents. You will need to filter out the payments and recoveries already completed (which balances to 0) to get to the open advances. The image below illustrates subtotaling Fund Center and Vendor Number to identify the Fund Center and Vendors with an open balance (**Layout: /ZJACK\_ADV\_R**). There are multiple ways to filter down the list. Please reach out to Central Accounting – Financial Systems and Training (FST) on additional tips and tricks.

#### Document Journal

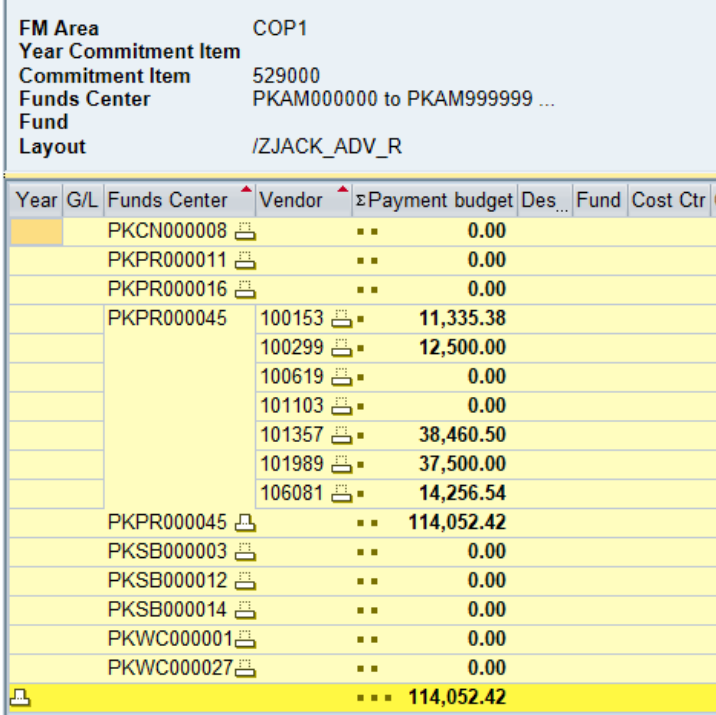

J:\Year-end\FY 17-18 Kick-Off\Advance Recovery Accruals\Advance Recovery Accrual Instructions.docx

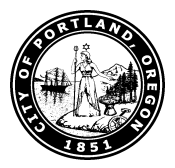

- ii. Use the lists generated in the prior step, review each outstanding advance and identify any "advance fulfillment" that has been performed or met in the closing fiscal year. Advance fulfillment is the action performed or goods and services delivered that fulfills what the advance payments were made for.
- iii. Tip: Using the invoices received but not processed in time for the closing fiscal year is usually a good starting point to determine if actions were performed or goods and services delivered.

#### C. Creating the advance recovery accrual journal entry

- i. Document type: YE
- ii. Document Date: Current Date
- iii. Posting Date: Last day of the closing fiscal year
- iv. Debit: 588301 / Credit: 185050.
- v. Amount: amount should have been recovered in the closing fiscal year
- vi. Sample document:

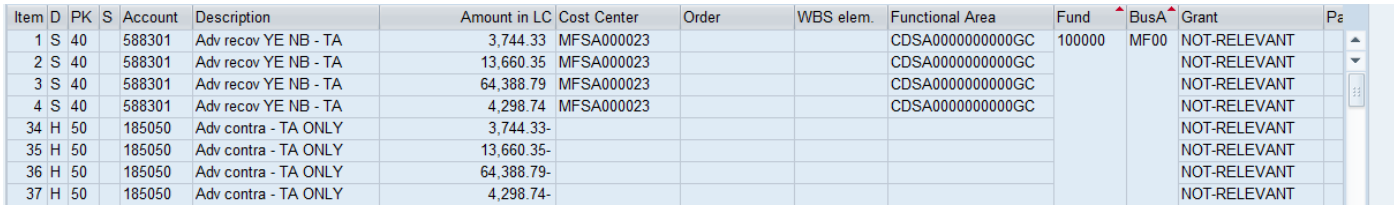

- D. Please make sure to include sufficient supporting documentations for the journal entry.
- E. Remember to work with Operational Accounting Accounts Payable team to complete the proper recoveries in the new fiscal year in addition to the accrual.